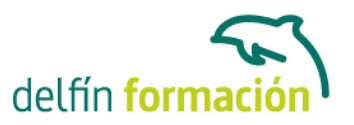

#### **3DS MAX 2015**

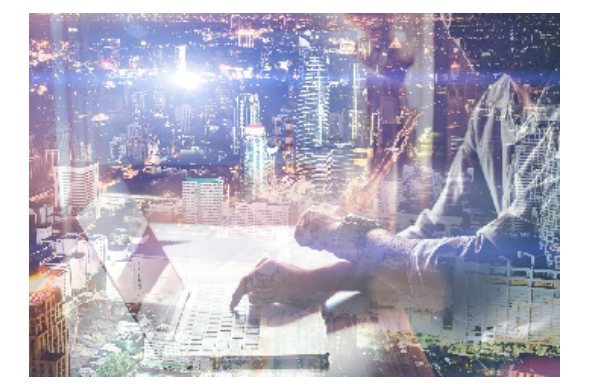

#### **Dirigido a: Objetivos:**

3D Studio Max es el software de generación 3D más utilizado a nivel profesional. Kimetix ofrece con este programa la posibilidad de crear escenarios virtuales y animaciones para obtener acabados fotorrealísticos y espectaculares efectos especiales. Complete un curso que le permitirá modelar en 3 dimensiones todo lo que su imaginación pueda ser capaz de crear.

#### **Contenidos formativos:**

- 1 Conociendo 3ds Max 2015
- 1.1 Introducción a Autodesk 3ds Max 2015
- 1.2 Requerimientos técnicos
- 1.3 Ejecución de Autodesk 3ds Max 2015
- 1.4 Flujo de trabajo de un proyecto
- 1.5 El Interfaz de Usuario (IU)
- 1.6 Barra de menús
- 1.7 Barras de herramientas
- 1.8 Visores
- 1.9 La pestaña Ventanas gráficas
- 1.10 Trabajar en modo experto
- 1.11 Desactivación de un visor
- 1.12 Control de representación de visores
- 1.13 Selección de niveles de degradación adaptativa
- 1.14 Usar la herramienta de navegación ViewCube
- 1.15 Trabajar con el control SteeringWheels
- 1.16 Trabajar imágenes de fondo en los visores
- 1.17 Cambiar la apariencia de la interfaz de Autodesk 3ds Max 2015
- 1.18 Cargar escenas guardadas
- 1.19 Guardar escenas
- 1.20 Guardar selecciones
- 1.21 Salir de Autodesk 3ds Max 2015
- 1.22 Práctica Peón de ajedrez
- 1.23 Práctica La interfaz
- 1.24 Cuestionario: Conociendo 3ds Max 2015

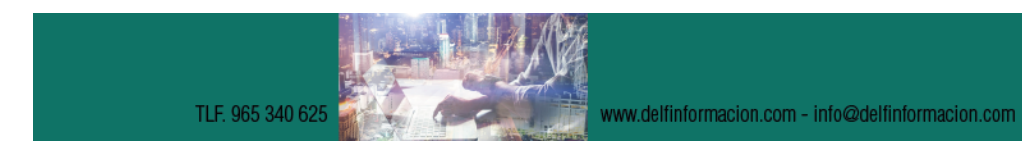

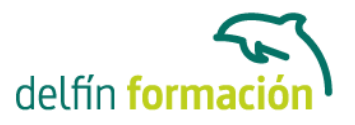

2 Creación de primitivas 2.1 Primitivas estándar 2.2 Caja (Box) 2.3 Cono (Cone) 2.4 Esfera (Sphere) 2.5 Geoesfera (GeoSphere) 2.6 Cilindro (Cylinder) 2.7 Tubo (Tube) 2.8 Toroide (Torus) 2.9 Pirámide (Pyramid) 2.10 Tetera (Teapot) 2.11 Plano (Plane) 2.12 Primitivas extendidas 2.13 Poliedro (Hedra) 2.14 Nudo toroide (Torus Knot) 2.15 Caja Chaflán (ChamferBox) 2.16 Cilindro Chaflán (ChamferCyl) 2.17 Bidón (OilTank) 2.18 Cápsula (Capsule) 2.19 Huso (Spindle) 2.20 Extrusión en L (L-Ext) 2.21 Gengon 2.22 Extrusión en C (C-Ext) 2.23 Onda Anillo (RingWave) 2.24 Hose 2.25 Prisma (Prism) 2.26 Cuadrículas de corrección 2.27 Creación de primitivas con el teclado 2.28 Modificación de primitivas 2.29 Práctica - Primitivas animadas 2.30 Cuestionario: Creación de primitivas

3 Elementos de diseño

- 3.1 Puertas
- 3.2 Ventanas
- 3.3 Escaleras
- 3.4 Elementos de diseño AEC
- 3.5 Foliage (Follaje)
- 3.6 Railing (Vallas)
- 3.7 Wall (Pared)
- 3.8 Práctica Levantamiento de una casa
- 3.9 Cuestionario: Elementos de diseño

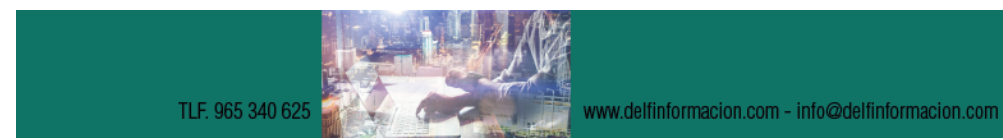

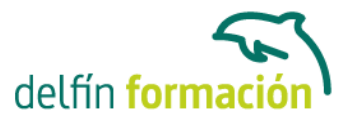

- 4 Selección de objetos
- 4.1 Introducción a la seleccion de objetos
- 4.2 Selección de objetos individuales con el ratón
- 4.3 Selección por región
- 4.4 Modos de región parcial y completa
- 4.5 Selección por nombres de objetos
- 4.6 Selección por color
- 4.7 Conjuntos de selección con nombre
- 4.8 Filtros de selección
- 4.9 Seleccionar por capa
- 4.10 Bloquear conjunto de selección
- 4.11 Grupos
- 4.12 Práctica Selección
- 4.13 Cuestionario: Selección de objetos
- 5 Representación de los objetos
- 5.1 Colores de objeto
- 5.2 Selector de colores
- 5.3 Definición de colores personalizados
- 5.4 Selección de objetos por color
- 5.5 Opciones de representación
- 5.6 Color de presentación
- 5.7 Ocultar (No mostrar objetos)
- 5.8 Congelar objetos
- 5.9 Optimización de la presentación
- 5.10 Presentación de vínculos
- 5.11 Práctica Creación de logotipos flotantes
- 5.12 Práctica Rayos laser animados
- 5.13 Cuestionario: Representación de los objetos

6 Capas

- 6.1 Utilización de capas
- 6.2 Creación de capas
- 6.3 Barra de herramientas Capas
- 6.4 Convertir una capa en actual
- 6.5 Fijar como actual la capa del objeto
- 6.6 Desactivar y activar capas
- 6.7 Congelar y descongelar capas
- 6.8 Eliminación de capas
- 6.9 Cuestionario: Capas
- 7 Transformación de objetos
- 7.1 Aplicación de transformaciones

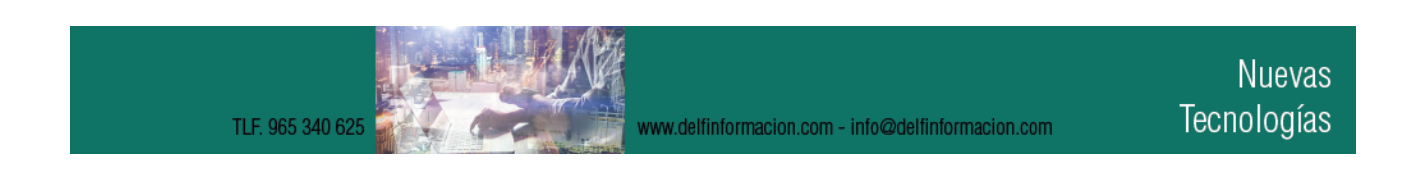

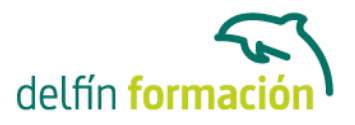

- 7.2 Desplazamiento de objetos
- 7.3 Rotación de objetos
- 7.4 Escala de objetos
- 7.5 Animación de transformaciones
- 7.6 Coordenadas de transformación
- 7.7 Centros de transformación
- 7.8 Uso de las restricciones a los ejes
- 7.9 Práctica Transformaciones
- 7.10 Cuestionario: Transformación de objetos
- 8 Clonación de objetos
- 8.1 Técnicas de clonación
- 8.2 Copias, calcos y referencias
- 8.3 Clonación con Mayuscula
- 8.4 Clonación con Mayuscula-Mover
- 8.5 Clonación con Mayuscula-Rotar
- 8.6 Pivote local en el centro
- 8.7 Pivote local fuera del objeto
- 8.8 Centro de selección
- 8.9 Centro de coordenadas
- 8.10 Clonación con Mayúscula-Escalar
- 8.11 Simetría de objetos
- 8.12 Matrices de Objetos
- 8.13 Instantánea
- 8.14 Herramienta de espaciado
- 8.15 Clone and Align Tool
- 8.16 Práctica Logotipo Corel animado
- 8.17 Cuestionario: Clonación de objetos
- 9 Objetos Booleanos
- 9.1 Concepto de operaciones de Boole
- 9.2 Creación de Booleanos
- 9.3 Unión
- 9.4 Intersección
- 9.5 Substracción (A-B)
- 9.6 Substracción (B-A)
- 9.7 Cortar
- 9.8 Método de copia del operando B
- 9.9 Representación de cuerpos booleanos
- 9.10 ProBoolean
- 9.11 Práctica Objetos Booleanos
- 9.12 Práctica Modelado de un cenicero de diseño
- 9.13 Cuestionario: Objetos Booleanos

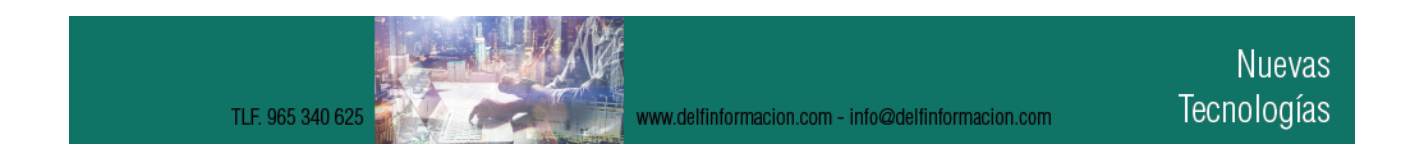

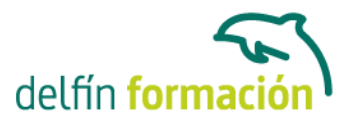

10 Creación de formas splines 10.1 Creación de formas 10.2 Línea (Line) 10.3 Rectángulo (Rectangle) 10.4 Círculo (Circle) 10.5 Elipse (Ellipse) 10.6 Arco (Arc) 10.7 Corona (Donut) 10.8 Polígono (NGon) 10.9 Estrella (Star) 10.10 Texto (Text) 10.11 Helice (Helix) 10.12 Huevo (Egg) 10.13 Sección (Section) 10.14 Creación de formas monospline y de varias splines 10.15 Vista de forma 10.16 Creación de splines con el teclado 10.17 Práctica - Formas 10.18 Práctica - Creación de una placa con texto sangrado 10.19 Cuestionario: Creación de formas splines

- 11 Modelado NURBS
- 11.1 Uso de Curvas y Superficies NURBS
- 11.2 Creación de Curvas NURBS
- 11.3 Creación de Superficies NURBS
- 11.4 Creación de superficies NURBS a partir de primitivas geométricas
- 11.5 Creación de curvas NURBS a partir de splines
- 11.6 Asociar e Importar objetos de 3ds Max
- 11.7 Edición de Curvas y Superficies NURBS
- 11.8 Edición de NURBS a nivel de subobjeto
- 11.9 Práctica Modelado de una llave
- 11.10 Cuestionario: Modelado NURBS
- 12 Modificadores
- 12.1 El Catálogo de modificadores
- 12.2 El panel de comandos Modificar
- 12.3 Formato del panel Modificar
- 12.4 Personalización del conjunto de botones
- 12.5 Desactivación y eliminación de modificadores
- 12.6 Curvar (Bend)
- 12.7 Afilar (Taper)
- 12.8 Torcer (Twist)

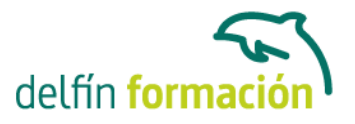

12.9 Ruido (Noise) 12.10 Estirar (Stretch) 12.11 Squeeze 12.12 Push 12.13 Mullir (Relax) 12.14 Rizo (Ripple) 12.15 Onda (Wave) 12.16 Sesgar (Skew) 12.17 Slice 12.18 Esferificar (Spherify) 12.19 Celosia (Lattice) 12.20 Desplazar (Displace) 12.21 Substitute 12.22 Derretir (Melt) 12.23 Flexión (Flex) 12.24 Morfista (Morpher) 12.25 Piel (Skin) 12.26 Editar spline 12.27 Extrudir (Extrude) 12.28 Torno (Lathe) 12.29 Biselar (Bevel) 12.30 Perfil de bisel (Bevel Profile) 12.31 Editar malla 12.32 Práctica - Creación de una mesa 12.33 Práctica - Ajedrez 12.34 Cuestionario: Modificadores 13 Vista esquematica 13.1 Utilidad de la vista esquemática 13.2 Trabajar con la vista esquemática 13.3 Ventana Schematic View 13.4 Configuración de la vista esquemática 13.5 Operaciones básicas en la ventana Schematic View 13.6 Práctica - Pelota de fútbol 13.7 Práctica - Modelado de un cepillo de dientes 13.8 Cuestionario: Vista esquematica

14 Iluminación

- 14.1 Iluminación en 3ds Max 2015
- 14.2 Control de la luz ambiental
- 14.3 Añadir luces predeterminadas
- 14.4 Creación de luces
- 14.5 Parámetros generales de iluminación

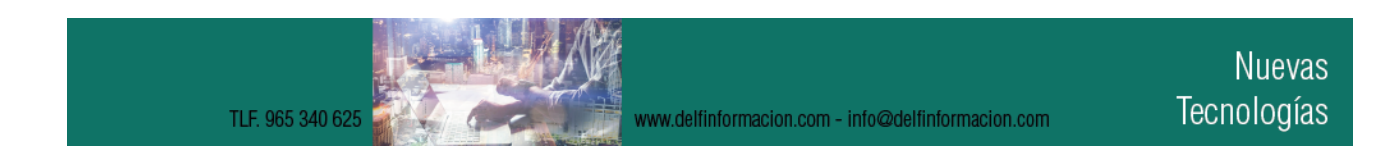

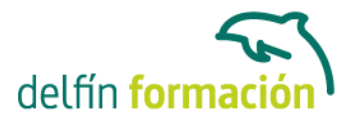

- 14.6 Listing Lights
- 14.7 Colocación de máximo brillo
- 14.8 Un sistema especial para iluminar Luz solar
- 14.9 Práctica Creación de una escena con una luz animada
- 14.10 Práctica Creación de proyectores
- 14.11 Cuestionario: Iluminación

15 Cámaras

- 15.1 Cámaras en 3ds Max
- 15.2 Crear cámaras
- 15.3 Creación de una vista de cámara
- 15.4 Mover las cámaras
- 15.5 Parámetros de la cámara
- 15.6 Práctica Placa Corporativa
- 15.7 Práctica El ataque del platillo
- 15.8 Cuestionario: Cámaras
- 16 Materiales
- 16.1 Editor de materiales
- 16.2 Ventanas de presentación preliminar del Editor de materiales
- 16.3 Controles de materiales
- 16.4 Aplicación de materiales a los objetos de una escena
- 16.5 Material-Map Browser
- 16.6 Definición de los parámetros básicos de un material
- 16.7 Almacenamiento de materiales nuevos
- 16.8 Otro tipo de materiales no estándar
- 16.9 Imágenes bitmap
- 16.10 Utilización de imágenes bitmap en materiales
- 16.11 Coordenadas de mapeado
- 16.12 El modificador Mapa UVW
- 16.13 Materiales de procedimiento
- 16.14 Materiales Matte-Shadow
- 16.15 Materiales de emisión de rayos (Raytrace)
- 16.16 Práctica Juego de bolos
- 16.17 Práctica Mapeado por cara
- 16.18 Cuestionario: Materiales
- 17 Objetos Solevados
- 17.1 Solevación con 3ds Max (Lofting)
- 17.2 Solevación con Asignar recorrido
- 17.3 Solevación con Asignar forma
- 17.4 Comparación de formas
- 17.5 Alineación del primer vértice de la forma

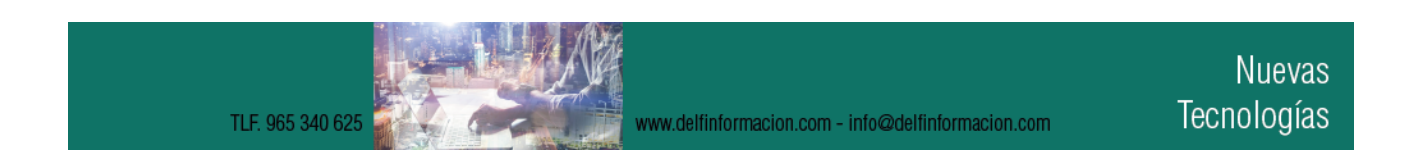

# delfín form

## APRENDIZAJE DE CALIDAD E INNOVACIÓN

- 17.6 Desplazamiento de formas 17.7 Solevación de formas con varias splines 17.8 Uso de texto como recorrido 17.9 Deformaciones de objetos solevados 17.10 Deformacion escalar 17.11 Deformación por torsión 17.12 Deformación por oscilación 17.13 Deformación en bisel 17.14 Deformación por ajuste 17.15 Práctica - Linterna 17.16 Práctica - Partición de cilindros 17.17 Cuestionario: Objetos Solevados 18 Objetos de Composición 18.1 Transformar 18.2 Dispersar (Scatter) 18.3 Conformar (Conform) 18.4 Conectar (Connect) 18.5 FusForma (ShapeMerge) 18.6 Terreno (Terrain) 18.7 Práctica - La Cueva 18.8 Cuestionario: Objetos de composición 19 Sistemas de partículas 19.1 Creación de sistemas de partículas 19.2 Aerosol (Spray) 19.3 Nieve (Snow) 19.4 Ventisca (Blizzard) 19.5 Matriz de partículas (PArray) 19.6 Nube de partículas (PCloud) 19.7 Super Aerosol (Super Spray) 19.8 Práctica - Creación de una fuente 19.9 Práctica - Creación de humo en un cigarrillo
- 19.10 Cuestionario: Sistemas de partículas

20 Efectos especiales 20.1 Introducción a los efectos especiales 20.2 Creación de efectos especiales 20.3 Efecto especial FFD 20.4 Onda (Wave) 20.5 Rizo (Ripple) 20.6 Desplazar (Displace) 20.7 Conformar (Conform)

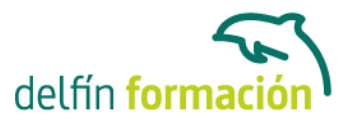

20.8 Bomba (Bomb) 20.9 Empujar (Push) 20.10 Motor 20.11 Seguir recorrido (Path Follow) 20.12 Bomba de partículas (PBomb) 20.13 Gravedad (Gravity) 20.14 Viento (Wind) 20.15 Efecto especial Deflector 20.16 DeflectorU (UDeflector) 20.17 DeflectorS (SDeflector) 20.18 Práctica - Cosas que explotan en la noche 20.19 Cuestionario: Efectos especiales 21 Métodos básicos de animación

- 21.1 Introducción a las animaciones
- 21.2 Utilización del cuadro de dialogo Configuracion de tiempo
- 21.3 Animaciones previas
- 21.4 Trayectorias
- 21.5 Track View
- 21.6 Las ventanas Árbol jerárquico y Edición
- 21.7 Asignación de controladores
- 21.8 Filtros
- 21.9 Tipos fuera de rango
- 21.10 Inclusión de sonidos en Track View
- 21.11 Barra de pistas (Track Bar)
- 21.12 Práctica Rebote de una tetera que se convierte en pelota
- 21.13 Cuestionario: Métodos básicos de animación
- 22 Jerarquías y cinemática
- 22.1 Jerarquía de objetos
- 22.2 Cinemática directa
- 22.3 Vinculación jerárquica de objetos
- 22.4 Bloqueo de ejes en una jerarquía
- 22.5 Liberación de ejes vinculados
- 22.6 Cinemática inversa (CI)
- 22.7 Definición de parámetros de unión
- 22.8 Cuestionario: Jerarquías y cinemática
- 23 Entorno
- 23.1 Efectos de entorno
- 23.2 Parámetros comunes de entorno
- 23.3 Exposure Control
- 23.4 Efectos atmosféricos

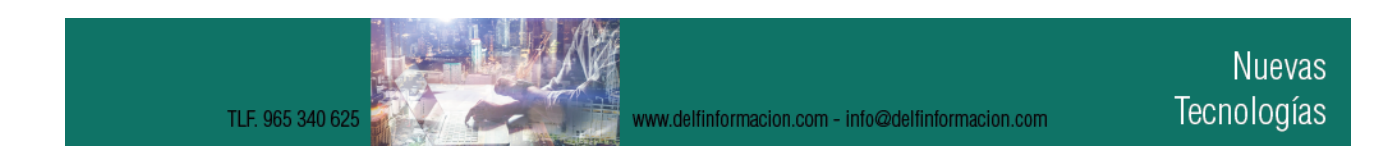

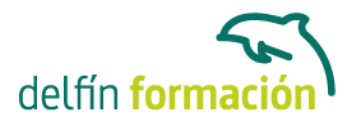

23.5 Volumen luminoso (Volume Light) 23.6 Volumen de niebla (Volume Fog) 23.7 Niebla (Fog) 23.8 Combustión (Fire Effect) 23.9 Práctica - Entornos bajo el agua 23.10 Cuestionario: Entorno 24 Posproducción de escenas

- 24.1 Edición en Video Post 24.2 Barra de herramientas de Video Post 24.3 Barra de estado de Video Post 24.4 Composición en Video Post 24.5 Generación de una salida en archivo 24.6 Efectos de representación 24.7 Cuestionario: Posproducción de escenas
- 24.8 Cuestionario: Cuestionario final

**Duración:** 60 Horas

**Fecha Inicio:** -

**Fecha Fin:** -

**Horario:** -

**Lugar Impartición:** Consultar

**Precio:** 420,00€

**Descuentos:** Precio único

**Tipo de Formación:** -

**Requisitos:** Consultar

**Calendario:** Estamos actualizando el contenido, perdona las molestías.

\* Delfín Formación es una entidad inscrita y acreditada en el registro de Centros y Entidades de Formación Profesional para el Empleo de la Comunidad Valenciana.

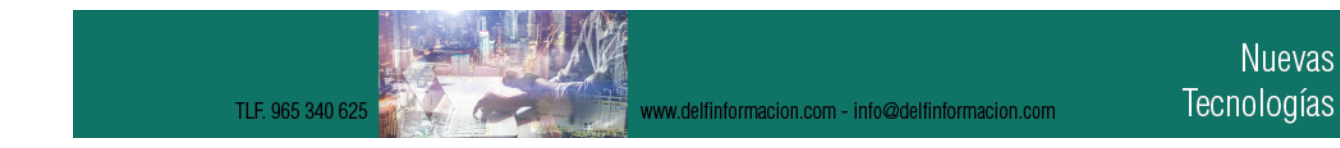